## **ВЪТРЕШНИ ПРАВИЛА**

Относно разпечатване на актовете на Бургаски Окръжен съд за изпращане на страните и публикуване в Интернет

## **I. Общи положения**

1. Публикуват се **незабавно всички съдебни актове** на правораздаване и онези, **които слагат край или препятстват по-нататъшното развитие на производството**.

**2. При публикуване на съдебните актове да се обезличават имена, ЕГН и адреси на физическите лица, участници в процеса.**

3. Публикуването на **диспозитива** на присъдата да става незабавно след обявяването й, а **мотивите** към нея – **след изготвянето им.**

4. Публикуват се без мотиви съдебни актове, попадащи в хипотезата на чл. **64***,* **ал. 2 от ЗСВ**, като в публикувания диспозитив се обезличават ЕГН на физическите лица, техните имена и адреси,

5. **Да не се публикуват съдебни актове**, постановени по охранителни, частни граждански и частни наказателни производства, **с изключение на тези, които слагат край или препятстват по-нататъшното развитие на производството** /например определение по чл. 243 и чл. 244 от НПК – се публикуват/.

6. При нужда от **конкретна преценка** относно публикуване на съдебен акт /актове/, **съдията - докладчик или друг съдия, респ. Заместник на административния ръководител** дава становище относно необходимостта от публикуване и съдържанието на публикувания съдебен акт.

7. Стриктно да се спазват актуализираните Вътрешни правила за организацията на публикуването на съдебните актове, като се допълнят длъжностните характеристики на съдебни служители, свързани с подготовката на актовете в електронна форма, които подлежат на публикуване, с оглед спазване на посочените по-горе ограничения, както и разпределение на работата относно процеса на публикуване.

8. Снемането на данните от Интернет – страницата, при липсата на достатъчно дисково пространство, да се извършва след доклад от системния администратор и съгласуване с Председателя и зам. председателите на съда.

9. Съобразно целите на публикуването и съобразно организацията на съдебната система и нейните възможности, на Интернет-страницата на съда да се публикуват и се съхраняват постановените от текущата година актове, както и тези от предходната. / С оглед предстоящото въвеждане на ЦУБИПСА, ще се осигури съхранението на публикуваните съдебни актове и след посочения срок./.

ІІ. Действия преди публикуването

1. Всеки съдия, деловодител и съдебен секретар получава електронен пощенски адрес от вътрешната електронна поща, както и адресна книга, съдържаща всички налични адреси на служители в рамките на вътрешния сьрвьр на електронна поща.

2. Всички съдии и служители са длъжни да познават добре програмата за четене и изпращане на електронна поща Outlook Express, която е част от операционната система Windows ХР.

12. За всички съдии, деловодители и съдебни секретари Outlook Express се стартира автоматично и проверява за съобщения през 15-30 мин. Програмата не се затваря до края на работния ден.

ІІІ. Ред за изпращане

1. След окончателното изготвяне и подписване на акта, съдията записва собствен вариант на файла на своя компютър. Прави копие и го преименува по правилото VVVV-ХХХХ-YY-А.doc, където:

VVVV-вид на делото, на кирилица

ХХХX – номер дело,

YY-година.

А – вид на съдебния акт, както следва: (отново на кирилица)

- Р Решение
- О Определение

З – Разпореждане

## **Примери:**

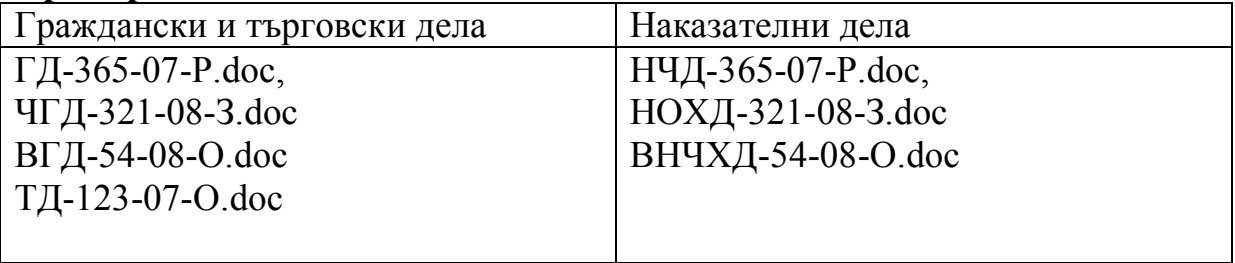

2. Съдията прикрепва файла към е-mail съобщение и го изпраща на съответния деловодител. (виж инструкцията за изпращане)

3. Когато получи съобщението, деловодителят изважда прикрепения файл от съобщението и го записва в подпапка RESHEN на папката, от която стартира деловодната програма. Деловодителят отваря делото, към което принадлежи получения прикрепен файл и стартира макрос "Прикачване" от деловодната програма.

4. Съдебните актове, подлежащи на публикуване по дела, образувани от 01.01.2010 г. се обработват съгласно Заповед № 82/08.02.2010 г. на Административния ръководител – председател на БОС.

5. Съдебните деловодители да се информират за заместващия съдебен секретар, при отсъствие на секретаря по делото, като изпраща актовете на заместващия, за преглеждане и премахване на данните, попадащи под защитата на ЗЗЛД и ЗЗКИ.

ІV. Действия по публикуването в Интернет

Преди публикуване на интернет-страницата на съда, актовете трябва да бъдат прегледани и от тях да се премахнат данните, попадащи под защитата на Закона за защита на личните данни и Закона за защита на класифицираната информация. За целта:

- 1. Съдебните секретари от съответните състави стартират макрос "За Интернет", който им извежда на екран списък от делата, за които има прикачени оригинали на актове, но няма подготвен файл за публикуване.
- 2. За всеки прикрепен файл относно съдебния акт на съответния съдия се стартира макрос "Чистене", който автоматично заменя защитените данни с инициали и знаци "\*".
- 3. За данни, които не е сигурно дали трябва да бъдат изчистени, макросът задава въпроси, на които трябва да се отговори правилно в съответствие със ЗЗКИ и ЗЗЛД.
- 4. В края на процеса към съответното дело в деловодната програма автоматично се прикрепя файл, зачистен от защитени данни. Този файл се отваря и изчита от съдебния секретар, за да се провери има ли останали неизчистени данни. Ако има, те се изчистват ръчно и файлът се записва съгласно указанията.
- 5. Зачистеният файл се изпраща на системния администратор.
- 6. В 16.00 системният администратор качва подготвените в рамките на деня актове на интернет-страницата на съда.